## **Completing the Setup Wizard**

The first time that you log in to the Admin Area, the **Getting Started Wizard** (or **Setup Wizard**) will appear before you reach the Admin Dashboard.

The steps in the **Setup Wizard** help you complete the basic settings for your company's information, accepting payments, registering domains, and selling hosting packages and other products.

 Before logging in for the first time, you **must** [finish the installation process](https://help.whmcs.com/m/installation/l/1075235-installing-whmcs) and [configure the WHMCS cron job.](https://help.whmcs.com/m/installation/l/1075205-setting-up-the-whmcs-cron-job) After logging in, we recommend completing several [tasks](https://help.whmcs.com/m/setup) to configure your WHMCS installation.

## **Setup Wizard**

To complete the **Setup Wizard**, follow the displayed steps, clicking **Next** to move to each step.

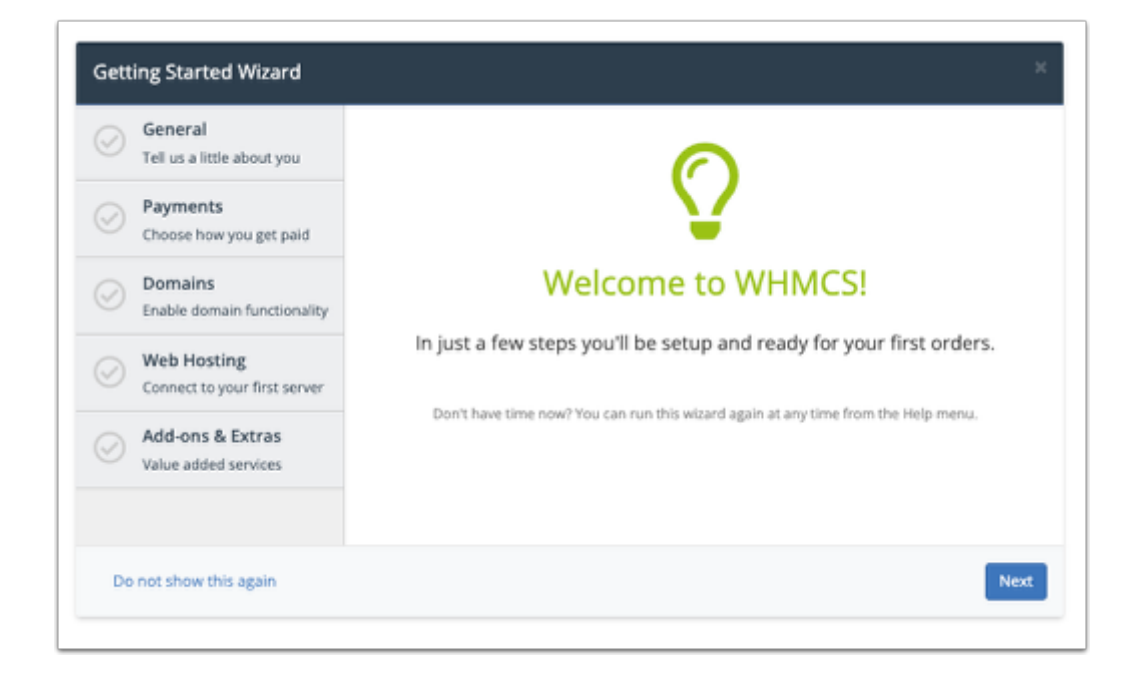

After you complete the **Setup Wizard**, you will see the **Admin Dashboard**. It features a customizable layout with widgets for many parts of WHMCS.

 For more information on the **Admin Dashboard** and Admin Area, see [Admin](https://docs.whmcs.com/Admin_Dashboard) [Dashboard](https://docs.whmcs.com/Admin_Dashboard) and [Admin Area](https://docs.whmcs.com/Admin_Area).

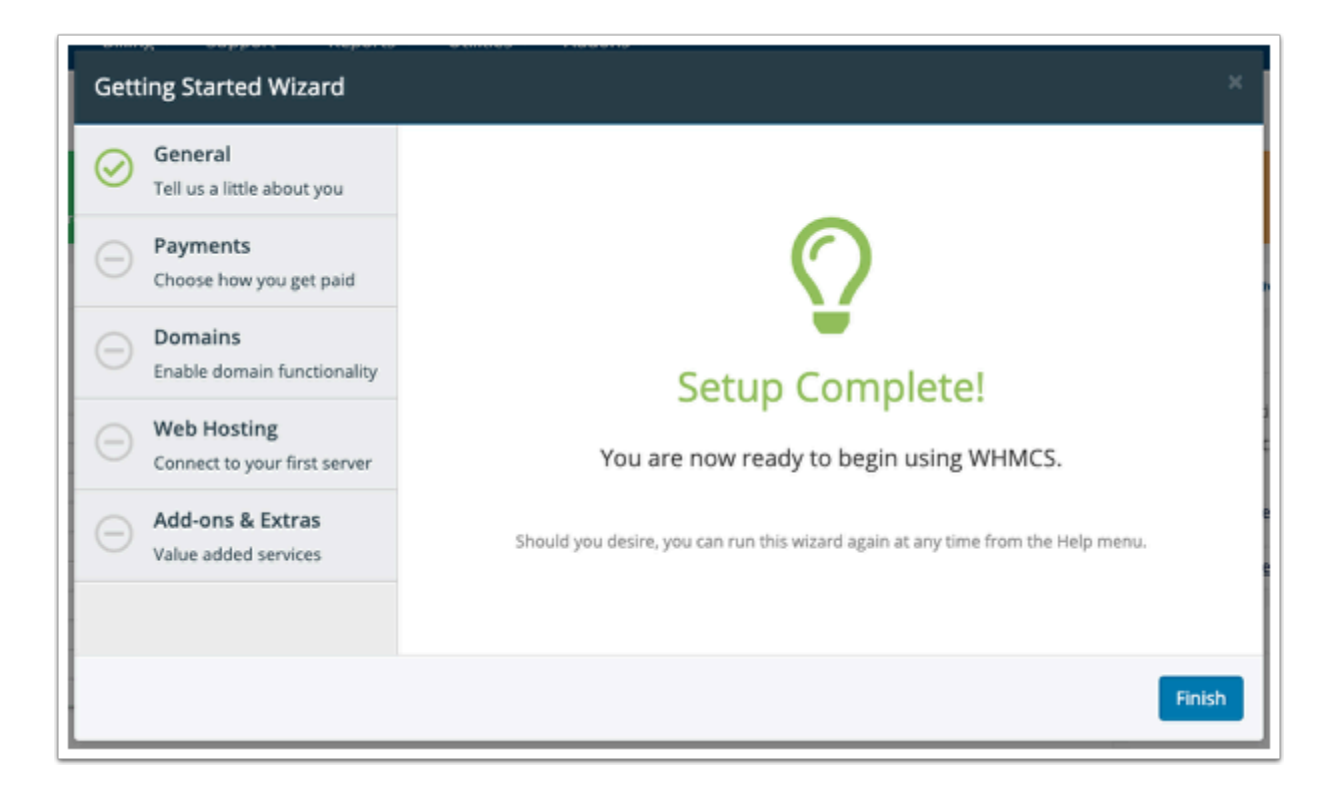

You can return to this interface at any time by going to **Configuration > Setup Wizard**.